# Updating your Organization's Details

To make changes to an organization page, you must be either the primary contact, or hold an officer position within the group that has been assigned access to administrative features.

# Editing information about your organization

If you have permissions to make changes to your organization's details, navigate to your organization's tool drawer and select the *About* box*.*

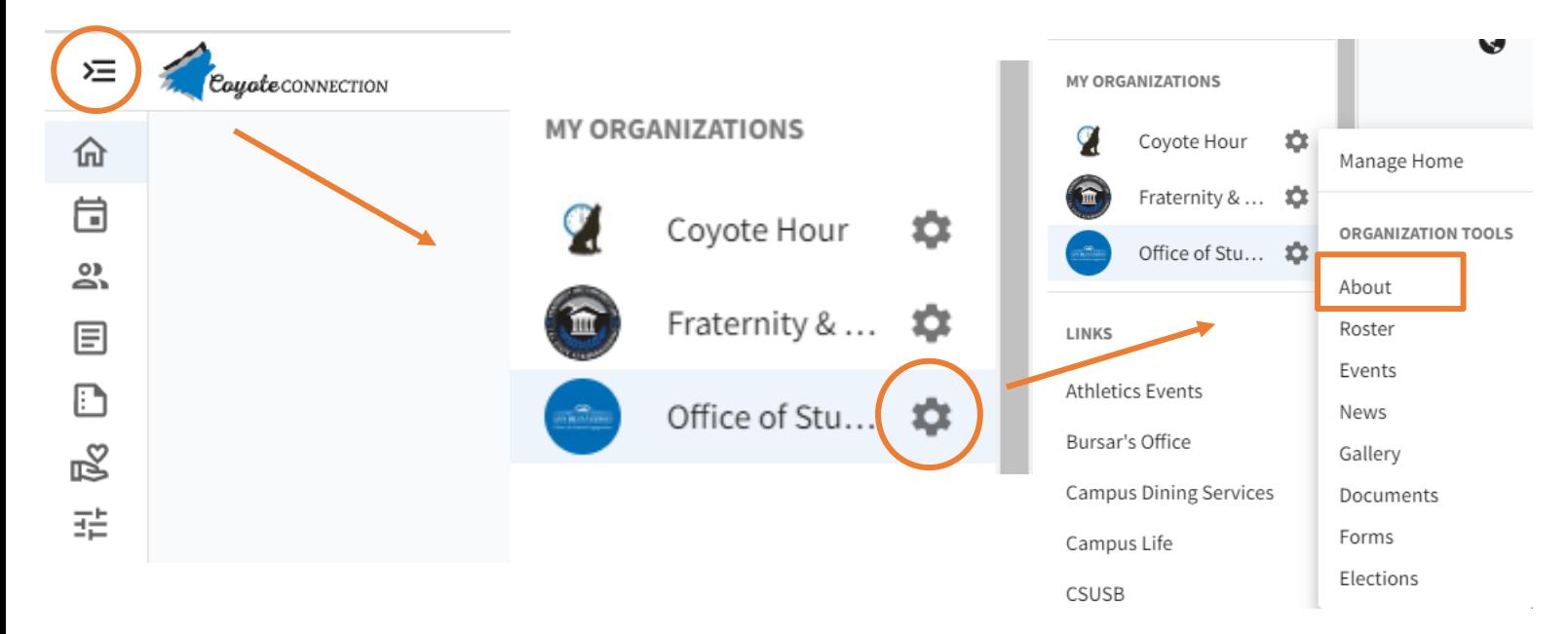

Here you will be able to update your organization summary, contact information, social media information and profile picture.

## **Organization Details**

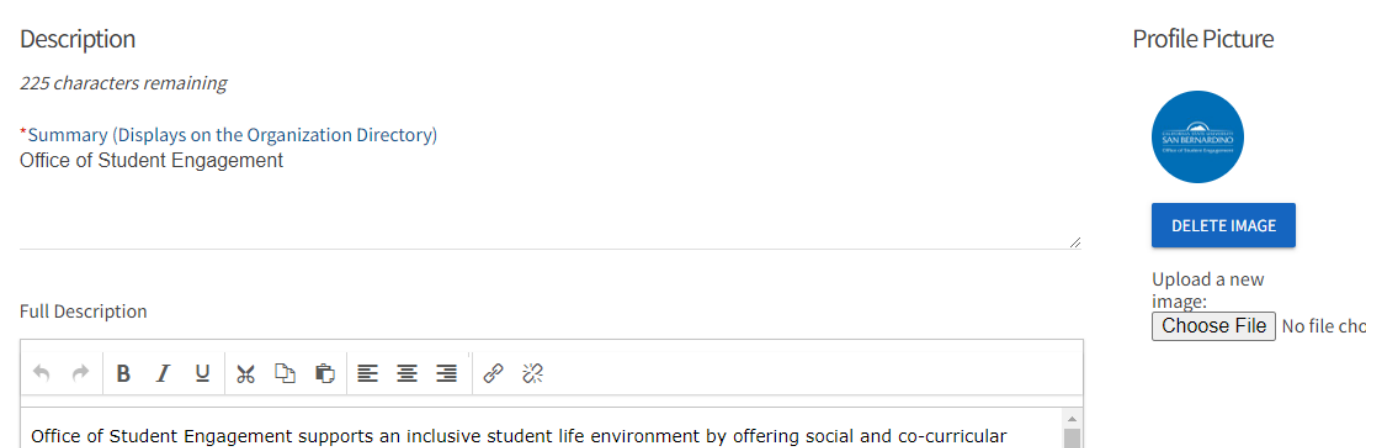

opportunities that foster student involvement and build affinity to California State University, San Bernardino. OSE is

Tip: If you create a link to a YouTube video in your description, it will embed the video at the location of your link. Below is an example of how an embedded video appears in the description.

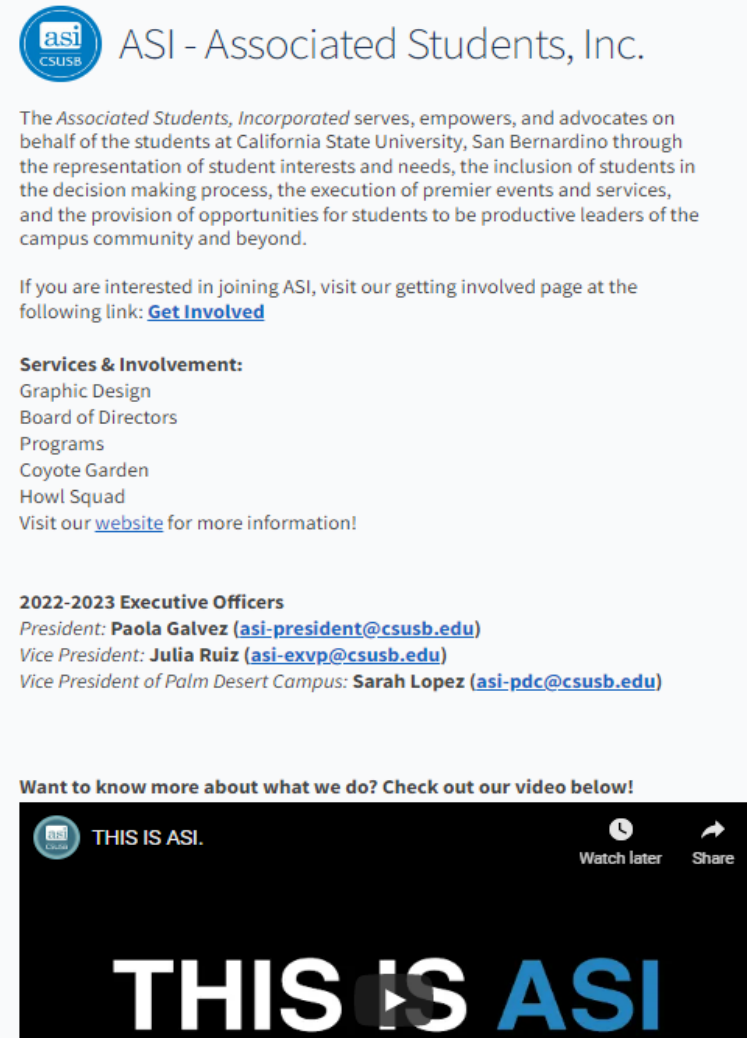

Watch on **D** YouTube

 $\bigstar$ hare

You can also include contact information you'd like to share with users of Coyote Connection. Please note that this information is public and optional so to avoid potential scam or solicitation messages, consider using CSUSB's address, and a general email associated with the department/Student organization.

### **Contact Information**

Please note that the information you enter into the contact fields below will be displayed on your organization's public profile page and visible to anyone in or outside of your community.

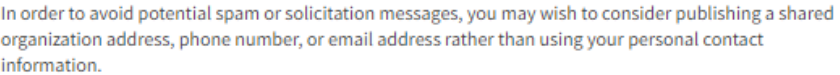

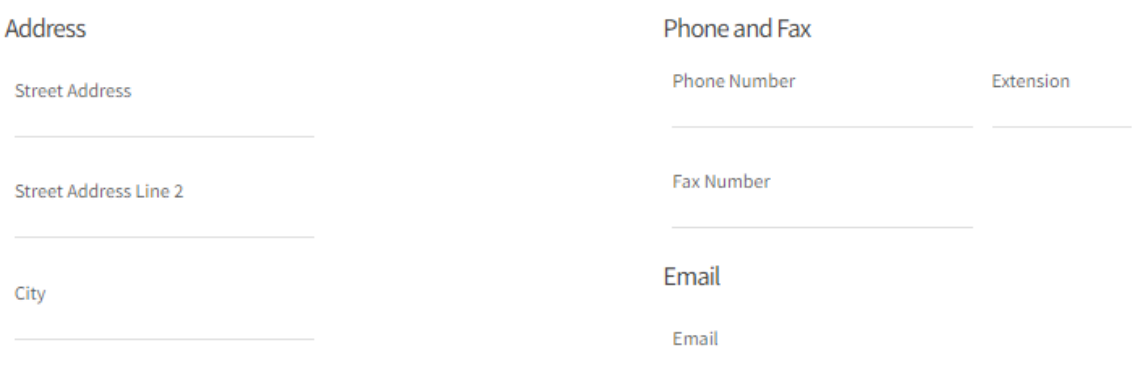

Lastly, you can include links to any social media your organization may have. If you're adding a Facebook link, make sure it's a group page. Links to personal profiles will not display on your page.

#### Social Media

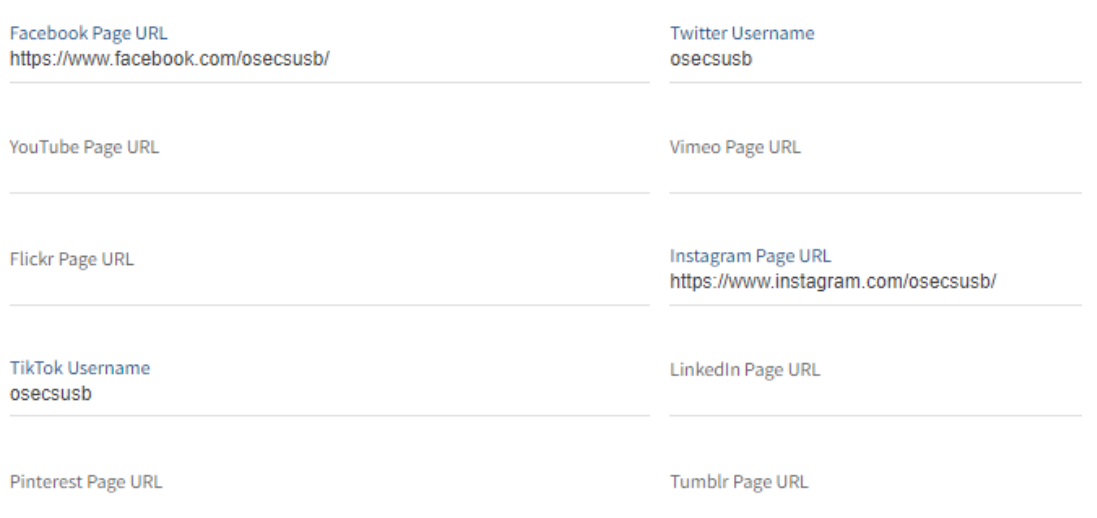